# **Het verzorgen van spelverdelingen met de kaartverdeel-machine.**

### **Bij welke wedstrijden werken we met spelverdelingen?**

De wedstrijden worden bepaald door de TC.

Gewoonlijk zullen dat zijn.

- Alle zittingen van de jaarlijkse wedstrijden van Competitieronde 1, 2, 3, 4, en 5.
- Ruitenboer
- Topintegraaldrives
- Speciale drives

Zo nodig ook bij:

- Viertallenwedstrijden
- Bij vrij spelen.
- Sint, Kerst, Pasen.
- Zomerdrive

### **Welke spullen zijn nodig om de spelverdelingen te maken?**

- Dubbel stopcontact 220V
- Een laptop of pc
- De Kaartverdeelmachine (met losse 220V-adapter)
- De speelkaartensets van 1 of meerdere lijnen.
- Minimaal 2 openklapbare borden.
- Reservekaarten (ter vervanging van een incompleet of onbruikbaar spel)

## **Wanneer en waar worden de spellen verdeeld?**

- Het verdelen moet gebeuren minimaal 1 dag voor de zitting. Uit ervaring is gebleken dat het verwerken van 4 lijnen van 24 spellen ca 1.5 uur in beslag neemt. Met alle spullen klaarzetten en opruimen dient men dus te rekenen op ca 2 uur.
- Bepaal in welke ruimte je gaat zitten.
- Zorg daarbij dat je zo weinig mogelijk gestoord kunt worden!!
- Geef onbevoegden geen toegang tot de spellen of spelverdelingen.

## **Wat is de werkvolgorde?**

- Stekkers aansluiten (zie elders) en programma '**Kaartverdeler**' opstarten volgens de instructie.
- Maak (=genereer) de spelverdelingen voor de betreffende zitting. (zie elders)
- **Verwijder van elke lijn de volle scorekaartjes** achterin de borden.
- Zet de 24 borden van 1 lijn rechts van de machine, Noord naar de machine wijzend. Wij hanteren de volgende kleuren van de borden:

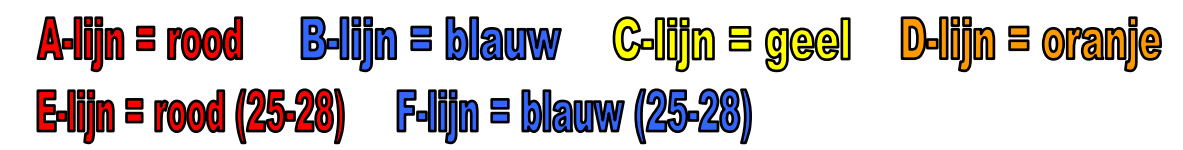

• Breng de spelverdelingen met de machine via de **openklapbare** borden naar de borden van de betreffende lijn. Doe dit voor elke lijn.

Indien klaar:

- Leg alle spullen, behalve de kaartverdeler, weer in de bridgekast.
- De kaartverdeler (met 220V-adapter, hoes en beide opklapboards) opbergen in de gangkast.
- Sleutel van de gangkast naar beheerder.

## **Wie exporteert de spelverdelingen naar het NBB-Rekenprogramma?**

Dit gebeurt door de voorbereider van de zitting of door de wedstrijdleider vooraf aan de zitting. (Het kan ook later nog)

- Werkwijze: • Start het programma '**KVexporter**', kies het juiste spelverdelingen-bestand (dat middags gemaakt is) en breng het over naar het rekenprogramma. Doe dit voor elke lijn.
	- Daarna het programma NIET sluiten maar 'minimaliseren' zodat het snel gebruikt kan worden bij het eventueel herstellen van een onklaar bord tijdens de zitting.

De spelverdelingen van de zitting worden automatisch opgenomen in het backup-bestand aan het einde van de zitting.

Ze verschijnen op internet (NBB-uitslagensite) bij de uitgebreide frequentiestaten van de betreffende zitting.

## **Zie de aparte instrukties op blad 3 voor:**

- 'Aansluiten apparatuur'
- 'Spellen genereren met Bigdeal'

## **Aansluiten apparatuur.**

1. Steek de 2 USB-kabels (platte stekkers) in de computer en start daarna het programma 'Kaartverdeler'.

> Attentie! Steek de herkenbare camerastekker altijd in **dezelfde stekkerbus** van de computer. Dan weet u zeker dat steeds de juiste instellingen worden gebruikt.

- 2. Steek dan de 220V-stekker van de machine-adapter in het stopcontact.
- 3. Druk nu in het programma zo vaak op de knop 'Lees kaart' tot de kaartachtergrond **grijs** is in plaats van wit.

# **Genereren van spellen met het programma 'Bigdeal'**

In onderstaand scherm wordt een en ander verklaard. Na drukken op de knop 'Genereer de spellen' moet je in het zwarte scherm de volgende 4 stappen uitvoeren:

- **Stap 1: Klik** met de muis ergens in het zwarte scherm, zodat de knipperende cursor verschijnt.
- **Stap 2:** Type het **aantal spellen** dat je gaat genereren (voor een lijn) en druk op **Enter**.

**Stap 3:** Geef nu een naam van **maximaal 8 letters/cijfers**. De computer bewaart de spelverdeling in een bestand met deze naam zodat je het later weer terug kunt vinden. **Gebruik voor de clubwedstrijden de volgende methode van naamgeving:**  Het jaar (2 cijfers), Rondenummer (R3), zittingnummer (Z4) en de lijn (-A) **Dus: 08R3Z4-A**, druk daarna weer op **Enter**. Aan deze naam wordt automatisch toegevoegd: ".pbn" , zodat je later moet zoeken naar de bestandsnaam: **08R3Z4-A.pbn** Als lijn A en B dezelfde spelverdelingen krijgen wordt het: **08R3Z4AB.pbn** 

**Stap 4:** Type nu als laatste een **willekeurig aantal toetsen**, net zolang tot het programma zich sluit.

Klaar…. herhaal dit voor elke andere lijn.

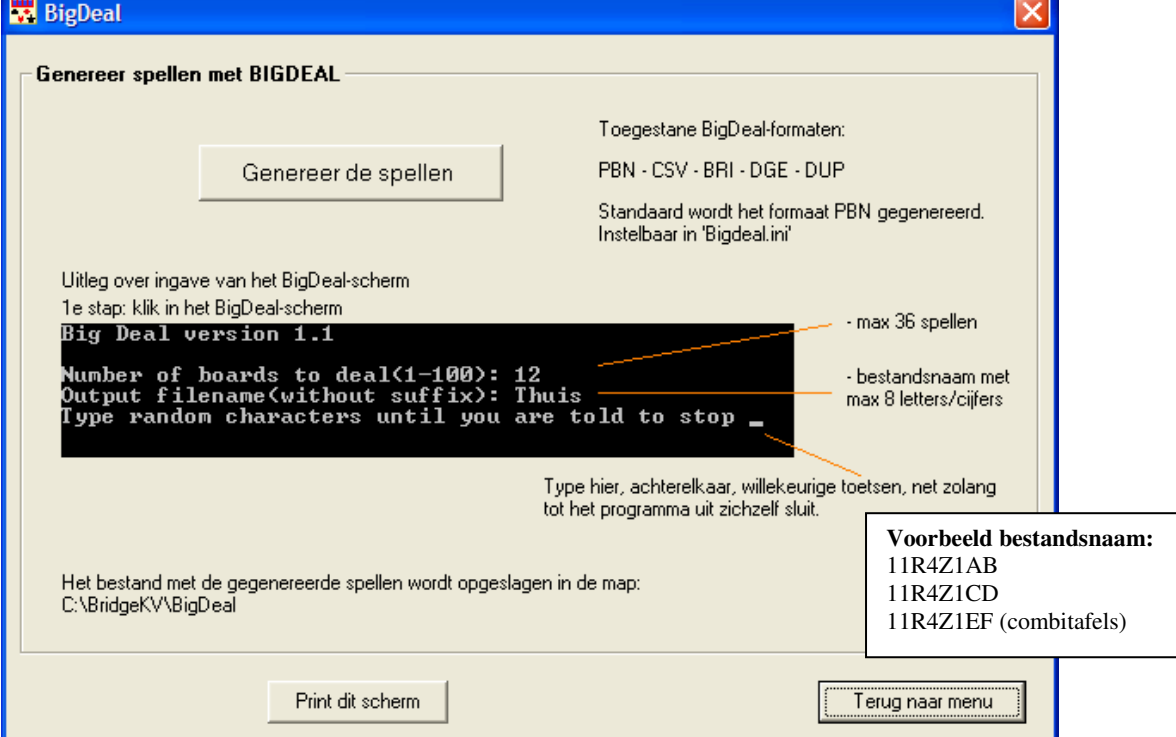